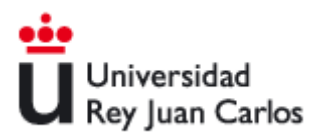

# **EvAU – Evaluación para el Acceso a la Universidad 2024**

# **Participación de Profesores de Centros Educativos de Secundaria en la Evaluación para el Acceso a la Universidad**

**Servicio de Pruebas de Acceso, Títulos y Becas**

**Universidad Rey Juan Carlos**

<https://www.urjc.es/estudiar-en-la-urjc/admision/416-informacion-para-los-centros>

**[acceso@urjc.es](mailto:acceso@urjc.es)**

## **INSTRUCCIONES DE PARTICIPACIÓN EN LA EvAU 2024**

#### **1. NORMAS GENERALES**

Le rogamos que lea atentamente las normas e instrucciones de participación.

Todos los profesores que deseen participar en la Evaluación para el Acceso a la Universidad (EvAU), realizarán su solicitud mediante la aplicación que se facilitará en la siguiente dirección:

<https://www.urjc.es/estudiar-en-la-urjc/admision/416-informacion-para-los-centros>

<https://gestion2.urjc.es/evau/>

Podrán participar los profesores de secundaria de centros educativos adscritos a la Universidad Rey Juan Carlos.

**No podrán participar como correctores** en caso de tener algún pariente con nivel de **consanguinidad hasta el 4º grado o afinidad hasta el 2º grado** que se presenten a la Evaluación para el Acceso a la Universidad en la Comunidad de Madrid en el presente curso académico.

**PLAZO DE SOLICITUD:** Del 5 al 15 de abril de 2024

La designación de correctores se realizará por sorteo el día 25 de abril. El resultado se comunicará por email **el 30 de abril.**

Para cualquier duda o consulta, pueden ponerse en contacto con nosotros preferentemente vía email.

### **2. NORMAS ESPECÍFICAS Y PROCEDIMIENTO DE SOLICITUD**

Podrán solicitar su participación en la EvAU los profesores que pertenezcan a los centros adscritos a la Universidad Rey Juan Carlos y cumplan los requisitos detallados a continuación.

Es posible participar como **Personal de Apoyo**, representando al centro durante la Evaluación, o bien como **Corrector**. No es posible desempeñar ambas funciones simultáneamente.

**Sólo podrán intervenir como correctores los profesores de centros públicos que ostenten la condición de funcionario de carrera y que impartan Bachillerato.** 

#### **No podrán intervenir como correctores los profesores que pertenezcan a centros privados o concertados**.

Todos los profesores que deseen participar tendrán que incluir **obligatoriamente** en su solicitud una copia de su **DNI por las 2 caras** en formato PDF a través del formulario de participación.

#### **Aquellas solicitudes que no aporten el DNI serán anuladas.**

#### **2.1 Personal de Apoyo: Solicitud y normas**

Cada centro debe elegir **un único profesor de apoyo** que estará presente en la EvAU representado al centro durante la misma. Si alguna causa impidiera la asistencia del profesor a las 2 convocatorias será necesario **emitir otra solicitud para el nuevo profesor dentro del plazo** e informar al Servicio de Pruebas de Acceso de esta circunstancia.

#### **Normas:**

El profesor de apoyo, que formará parte del Tribunal en los términos que establece la normativa tendrá atribuidas, entre otras, las siguientes funciones:

- Orientación y asistencia a los estudiantes de su centro durante los días de celebración de la prueba en lo relativo a la organización de la misma.
- Resolución, con los tribunales y los servicios competentes de las respectivas universidades, de las posibles incidencias derivadas de la inscripción de los estudiantes de su centro en la prueba.
- Notificación a los tribunales de la existencia de incidencias graves (debidamente justificadas para su valoración por parte de las universidades) que impidan a los estudiantes de su centro la realización de alguno de los ejercicios de la evaluación.
- Las tareas de información, coordinación y organización de los estudiantes de su centro que, a petición de los tribunales, sean necesarias durante la celebración de la prueba.

Los profesores de apoyo permanecerán en las inmediaciones de las aulas en las que realicen los exámenes los estudiantes de su centro, con el fin de prestar el apoyo que les sea requerido por los miembros del tribunal.

**Les recordamos que no se realizarán modificaciones de matrícula de los alumnos fuera del plazo establecido para ello.**

#### **Instrucciones de solicitud de profesor de apoyo**

Para acceder a la aplicación, introduzca la siguiente dirección en su navegador de internet:

<https://gestion2.urjc.es/evau/>

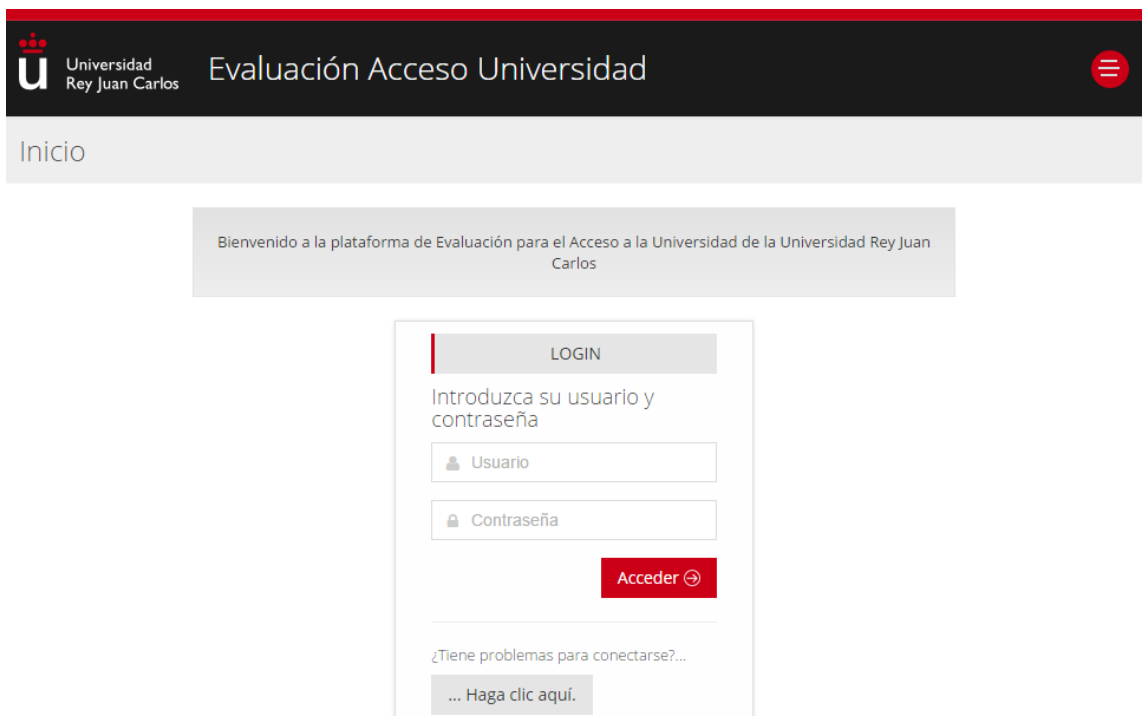

Teclee el nombre de usuario y clave que le proporcionará el director de su centro y pulse **"Acceder".**

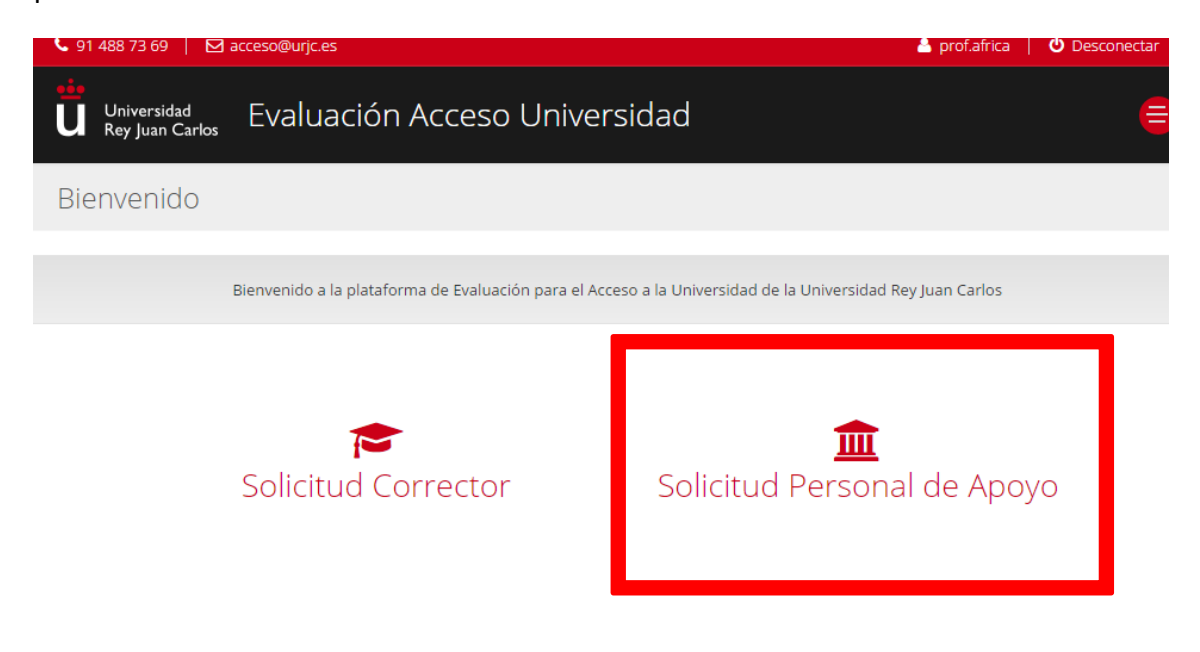

Elija la opción **SOLICITUD PERSONAL DE APOYO**

Rellene sus datos personales, de contacto y bancarios. **También debe aportar una copia en PDF de su DNI (por las 2 caras).**

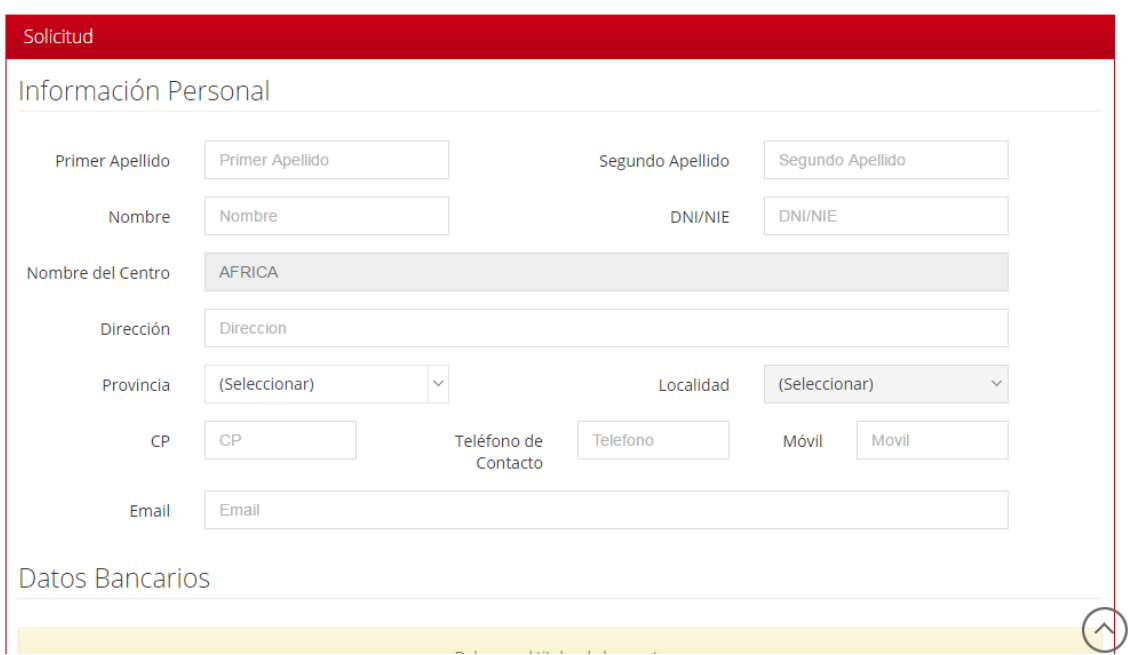

#### Pulse **ENVIAR SOLICITUD**

Recibirá en su correo electrónico la confirmación de la recepción de su solicitud. Si necesitara realizar alguna modificación, podrá efectuarla con el enlace que recibirá en el mismo correo de confirmación.

#### **2.2 Profesor Corrector: Solicitud y Normas**

Los profesores que deseen participar como correctores deben cumplir los siguientes requisitos:

- Ser funcionario de carrera
- Impartir clase de Bachillerato de alguna de las materias que componen la Evaluación de Acceso a la Universidad (Asignaturas Troncales).
- No tener ningún pariente con nivel de consanguinidad hasta el 4º grado o afinidad hasta el 2º grado que se presenten a la Evaluación de Acceso a la Universidad en el presente curso académico.

Se convocan dos Tribunales correctores para la EvAU: Inicial y de Reclamación.

• **TRIBUNAL INICIAL:** Los profesores seleccionados corregirán los exámenes de la asignatura designada y además tendrán la **obligación de asistir como vigilantes o responsables de aula a todas las sesiones de las pruebas** que se celebrarán en la convocatoria **ordinaria de JUNIO los días 3, 4, 5, 6 y 7 de junio** (día 7 para coincidencias e incidencias) o en la convocatoria **extraordinaria de JULIO los** 

**días 2, 3, 4 y 5 de julio** (día 5 para coincidencias e incidencias). A las coincidencias sólo acudirán aquellos profesores que sean convocados previamente.

En la convocatoria de junio acudirán, según se les adjudique, al Campus de Móstoles o de Fuenlabrada. En la convocatoria extraordinaria de julio, la EvAU se celebrará exclusivamente en el Campus de Móstoles.

Los exámenes corregidos se entregarán el 10 de junio para la convocatoria ordinaria, o el 8 de julio para la convocatoria extraordinaria.

**TRIBUNAL DE RECLAMACIÓN**: Los profesores elegidos para la convocatoria de **ordinaria de JUNIO** deberán recoger los exámenes en la 1ª planta del Rectorado (Servicio de P. Acceso. Móstoles) el día 21 de junio y devolverlos corregidos el 24 de junio. En la convocatoria **extraordinaria de JULIO**, se recogerán el día 18 de julio y se entregarán corregidos el 19 de julio.

Los profesores de reclamación **no acudirán a la celebración de las pruebas**.

En ambos Tribunales, los profesores seleccionados deberán hacer una aceptación expresa y remitirla junto con la autorización del Director/a del IES a la dirección de correo [acceso@urjc.es](mailto:acceso@urjc.es) **antes del 8 de mayo.**

Los coordinadores de cada asignatura realizarán antes de que se celebre la EvAU al menos una reunión informativa y de unificación de criterios a la que **deberán asistir obligatoriamente**.

#### **RENUNCIA AL TRIBUNAL Y EXCLUSIONES**

Los correctores seleccionados tras el sorteo sólo podrán renunciar a formar parte de los Tribunales por **causas debidamente justificadas**. Las solicitudes de participación de los correctores que renuncien sin justificación motivada/acreditada **serán descartadas en futuras convocatorias**.

De la misma manera, aquellos correctores que **incumplan con las funciones y deberes de su puesto** serán objeto de informe desfavorable por parte del Presidente/a del Tribunal que implicará su **exclusión en futuras convocatorias**.

Serán causas de exclusión, entre otras: Incumplir las normas e instrucciones establecidas por la Presidencia del Tribunal. No asistir a la reunión del coordinador previa a la celebración de la EvAU. No comparecer a alguna de las sesiones de las pruebas. Incumplir los plazos de entrega de exámenes. No cumplir las normas básicas de respeto y ética debidas durante las pruebas.

#### **Instrucciones de solicitud de profesor corrector**

Para acceder a la aplicación, introduzca la siguiente dirección en su navegador de internet:

<https://gestion2.urjc.es/evau/>

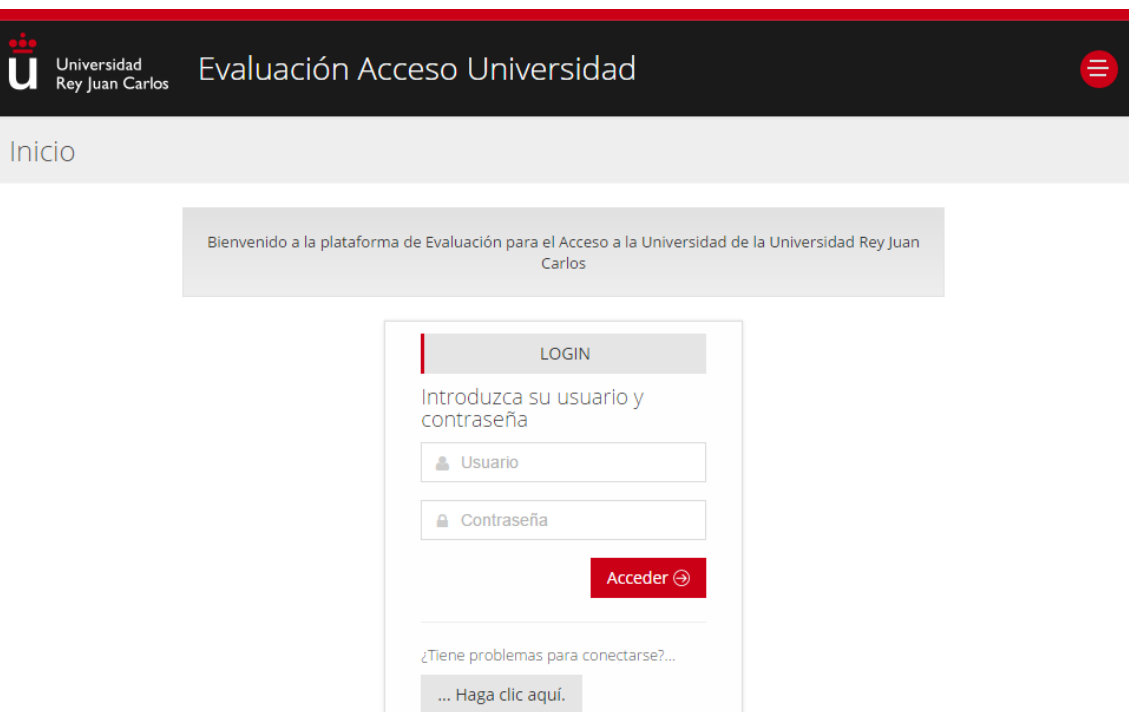

Teclee el nombre de usuario y clave que le proporcionará el director de su centro y pulse **"Acceder"**.

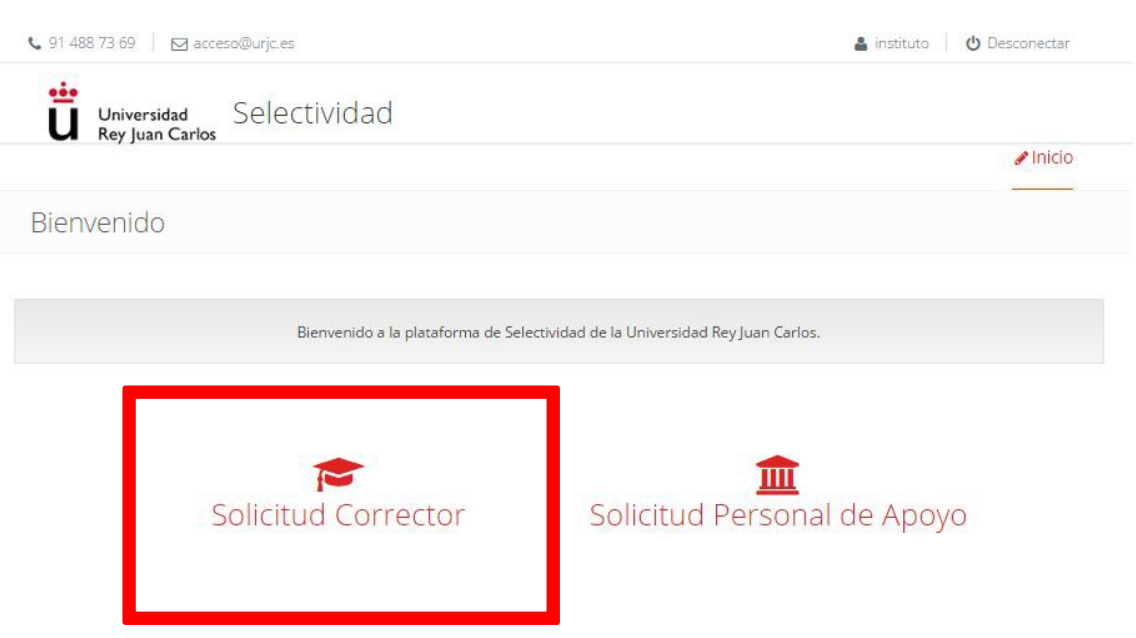

Elija la opción **SOLICITUD DE CORRECTOR**

Rellene sus datos personales, de contacto, bancarios y las asignaturas que desee corregir.

Tendrá que seleccionar también la convocatoria(s) y tipo(s) de tribunal en el que desea participar (Inicial y/o Reclamación).

También debe aportar **una copia en PDF de su DNI (por las 2 caras).**

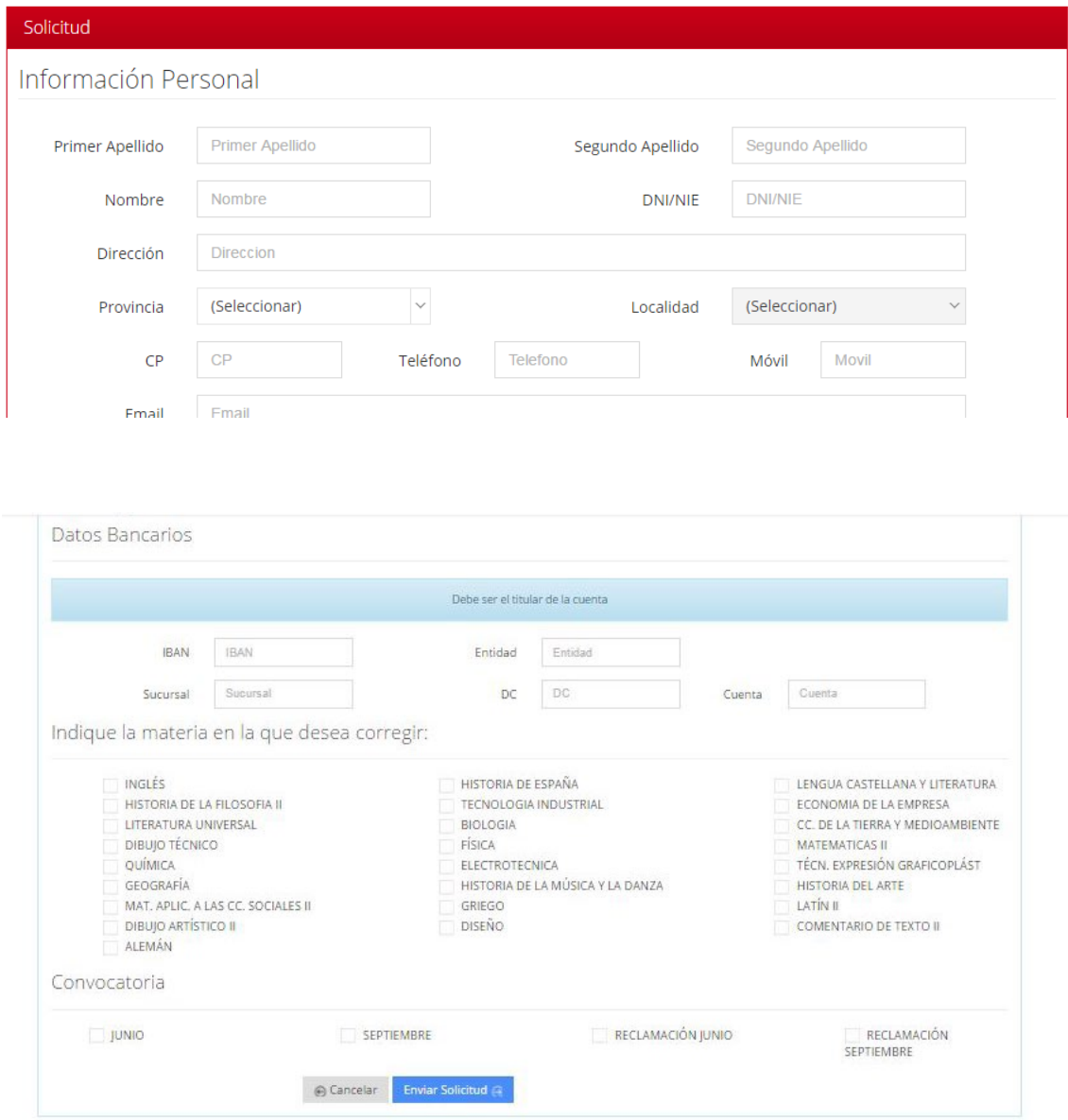

#### Pulse **ENVIAR SOLICITUD.**

Recibirá en su correo electrónico la confirmación de la recepción de su solicitud.

Si necesitara realizar alguna modificación, podrá efectuarla con el enlace que recibirá en el mismo correo de confirmación.